# บทที่ 4

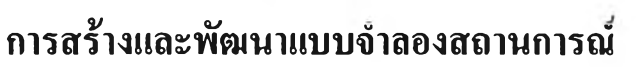

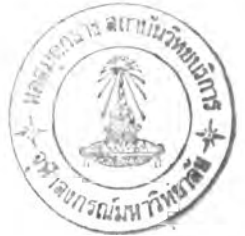

ในบทที่ผ่านมาได้กล่าวถึง ระบบที่ศึกษาและการดำเนินการภายในโรงงานตัวอย่างทั้ง 10 โรงงาน ในบทนี้จะเป็นการสร้างแบบจำลองสถานการณ์ของโรงงานตัวอย่างเพื่อนำแบบจำลองที่ได้ เป็นตัวแทนในการปรับปรุงการดำเนินงานของระบบที่ต้องการศึกษา ซึ่งเริ่มตั้งแต่เมื่อรถบรรทุก เดินทางมาถึงโรงงานจนกระทั้งรถบรรทุกออกจากโรงงานในที่สุด โดยมุ่งเน้นการเสนอแนะ แนวทางในการลดเวลาที่ใช้ในระบบของรถบรรทุกให้ลดลงโดยที่จะต้องไม่กระทบต่อปริมาณอ้อย ที่เช้าสู่กระบวนการผลิตที่ลดตํ่าลง การสร้างและพัฒนาแบบจำลองมีรายละเอียดตังต่อไปนี้

## 4.1 แบบจำลองของระบบจัดส่งอ้อยที่โรงงาน นํ้าตาล

จากการศึกษารายละเอียด และขั้นตอนการดำเนินงานของระบบจัดส่งอ้อยที่โรงงาน ตัวอย่างทั้ง 10 แห่งนั้น ขั้นตอนนี้จะเป็นการสร้างแบบจำลองสถานการณ์ โดยที่ในการสร้าง แบบจำลองเพื่อเป็นตัวแทนของระบบที่ดี จะต้องเข้าใจถึงระบบงานที่เกิดขึ้นให้ชัดเจน ซึ่ง ระบบงานจะเป็นตัวบอกความสัมพันธ์ของกลุ่มองค์ประกอบต่างๆ ที่เกี่ยวช้อง และจะต้องกำหนด องค์ประกอบและคุณลักษณะของขอบเขตงานให้ชัดเจน ครอบคลุมถึงสิ่งแวดล้อมต่างๆที่จะมีผลทำ ให้กิจกรรมต่างๆ ที่ศึกษาในระบบงานเปลี่ยนแปลงไป ตังนั้นสามารถสรุปองค์ประกอบ ลักษณะ เฉพาะตัวและกิจกรรมของระบบที่ทำการศึกษาไต้ ดังตารางที่ 4.1

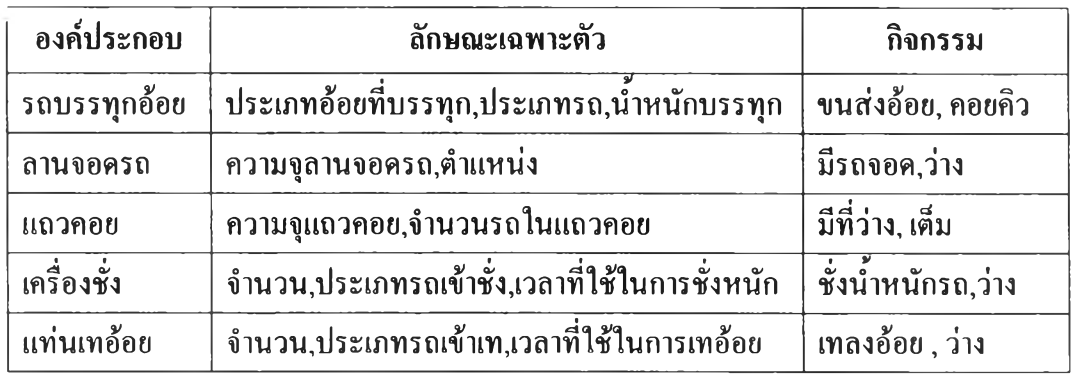

ตารางที่ 4.1 องค์ประกอบ ลักษณะเฉพาะตัว และกิจกรรมของระบบที่ทำการศึกษา

จากรายละเอียดการดำเนินงาน และระบบงานดังกล่าว สามารถสรุปเป็นรายละเอียด ขั้นตอนของระบบจัดส่งอ้อยที่โรงงานนี้าตาลเพื่อนำไปสร้างแบบจำลองสถานการณ์ ไต้ตังรูปที่ 4.1

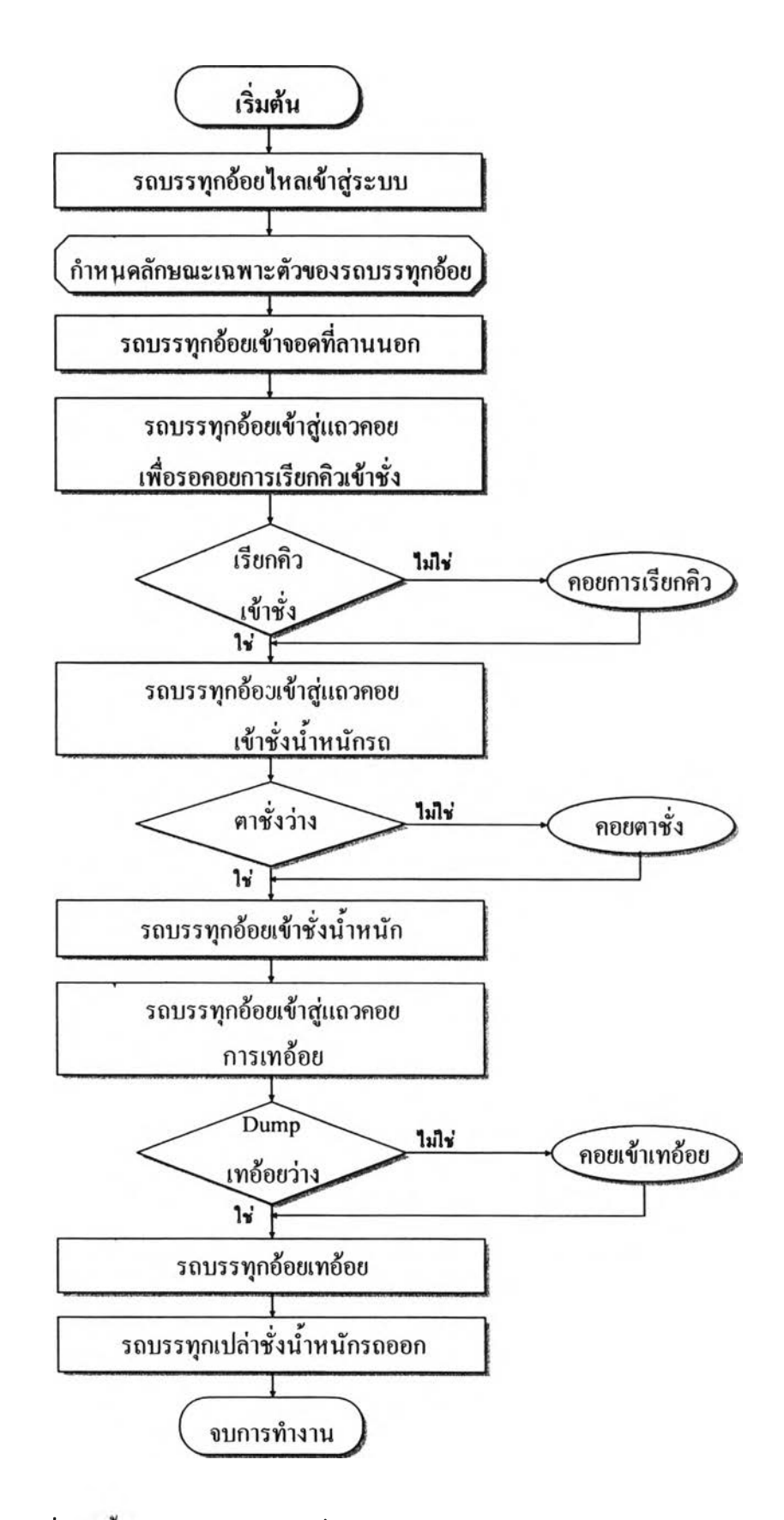

รูปที่ 4 .1 ขันตอนการจัดส่งอ้อยที่โรงงานของรถบรรทุกอ้อยในแบบจำลอง

จากขั้นตอนการจัดส่งอ้อยที่โรงงาน จะต้องใช้ข้อมูลในส่วนต่างๆ เพื่อนำมาสร้าง แบบจำลองสถานการณ์ โคยข้อมูลต่างๆ ที่ค้องใช้ในแค่ละขั้นตอน ประกอบไปด้วย

- **(1) รถบรรทุกไหอเข้าสู่ระบบ** ในกระบวนการ**นี้**เป็นกระบวนการที่รถบรรทุกอ้อยเข้า**สู่** โรงงาน ข้อมูลสำคัญที่นำมาใช้ในแบบจำลอง คือ รูปแบบและปริมาณของรถบรรทุกที่ เข้าสู่โรงงานในแต่ละช่วงวันของโรงงานตัวอย่างแต่ละแห่ง
- (2) กำหนดลักษณะเฉพาะตัวของรถบรรทุกอ้อย ในกระบวนการนี้จะเป็นการกำหนด ลักษณะเฉพาะตัวให้คับรถบรรทุกอ้อย ได้แก่ ประเภทรถ, ประเภทอ้อย, นี้าหนัก บรรทุก และประเภทคิว โคยที่ประเภทรถที่พบ มี 5 ประเภท คือ รถ 10 ล้อ, รถ 6 ล้อ, รถไถลากพ่วง, รถพ่วง, รถสี่ล้อ(อีแต๋น,อีแต๊ก) สัดส่วนและน้ำหนักของรถแต่ละ ประเภทจะขึ้นอยู่คับโรงงานแต่ละแห่ง ประเภทอ้อยได้แก่ อ้อยสดและอ้อยไพ่ไหม้ โดยที่โรงงานบางแห่งจะมีการแยกประเภทอ้อยสดออกจากอ้อยไพ่ไหม้ และเรียก สัดส่วนการเข้าชั่งและเทอ้อยของรถบรรทุกอ้อยสดและอ้อยไพ่ไหม้แตกต่างคัน ซึ่ง โดยทั่วไปจะให้ความสำคัญคับรถบรรทุกอ้อยสดก่อนอ้อยไพ่ไหม้ เพื่อกระตุ้นให้ ชาวไร'ตัดอ้อยสดส่งเข้าโรงงานมากขึ้น ส่วนประเภทคิวเป็นกระบวนการดำเนินการ เพื่อให้ความสำคัญคับรถบางประเภท เพื่อจัดลำดับความสำคัญในการเข้าโรงงานตาม ประเภทคิว เช่น โรงงานตัวอย่างบางแห่งมีการจัดคิวพิเศษสำหรับรถบรรทุกที่ส่งอ้อย สดครบ **4** ครัง จะได้คิวพิเศษอ้อยสดที่เมื่อมาถึงโรงงานสามารถเข้าเทได้ทันทีโดยที่ไม, ต้องต่อแถวรถบรรทุกที่มาก่อน
- (3) **รถบรรทุกเข้าจอด**ที่**อานจอดด้านนอกเพื่อเข้า**สู่**แถวคอยการเรียกเข้าชั่ง** กระบวนการ เรียกเข้าชั่งนำหนัก โรงงานจะดูจากปริมาณรถสะสมของลานใน เมื่อลดลงถึงระดับ หนึ่งจึงเรียกรถบรรทุกจากลานนอกเข้าชั่ง
- **(4) รถบรรทุกเข้า**สู่**แถวคอยการเข้าชั่งนํ้าหนักรถบรรทุก** เมื่อรถบรรทุกถูกเรียกเข้าชั่ง รถบรรทุกจะเข้าสู่แถวคอยการชั่งนี้าหนัก โดยข้อมูลที่ใข้ในส่วนนี้เกี่ยวข้องกับ ประเภท, จำนวนตาชั่งที่ใข้อยู่ และเวลาที่ใข้ในการชั่งนี้าหนักรถซึ่งเป็นข้อมูลที่ได้จาก การจับเวลาที่โรงงานตัวอย่าง
- **(5) รถบรรทุกเข้าสู่แถวคอยการเทอ้อย** หลังจากการชั่งรถบรรทุกเข้าแล้ว รถจะเข้าจอดที่ ลานในเพื่อรอเทอ้อย โดยรถบรรทุกจะถูกเรียกเมื่อมีรถบรรทุกเทอ้อยเสร็จเรียบร้อย และออกจากแท่นเท รถบรรทุกที่จอดรออยู่หน้าแท่นเทจะถอยเข้าแท่นเทแทนที่รถที่ ออกไป หลังจากเมื่อถูกเรียกเข้าเทรถบรรทุกจะเข้าจอดรอหน้าแท่นเทเพื่อกลับรถและ เตรียมพร้อมถอยเข้าสู่แท่นเทต่อไป
- (p) **รถบรรทุกเทอ้อย** รถบรรทุกเมื่อเข้าสู่แท่นเทจะต้องรอกระบวนการเทอ้อยบนแท่นเท โดยทั่วไปการเทอ้อยจะเททีละแท่นโดยจะเป็นไปตามลำดับแท่นเทเวียนสลับคันไป

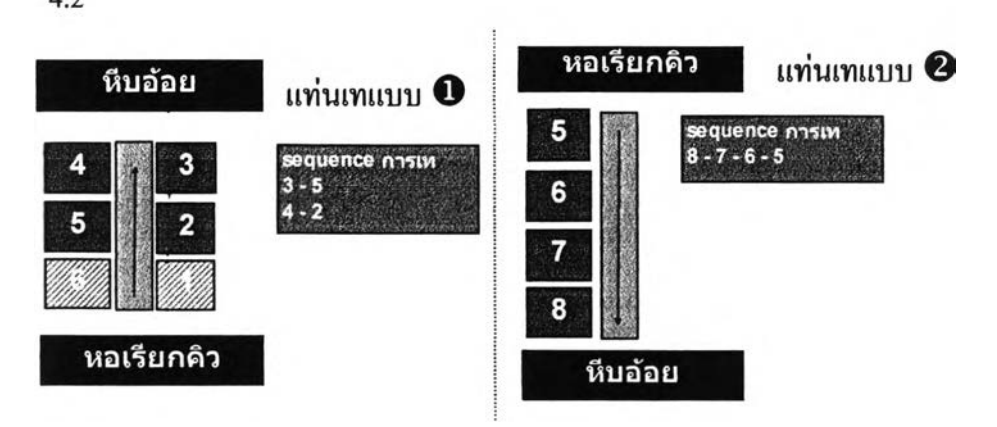

ลักษณะการเทอ้อยทีละแท่นเทของโรงงานตัวอย่างที่พบมี 2 ลักษณะ ตังตัวอย่างเปที่  $4.2$ 

4.2 ตัวอย่างการวางแท่นเทแบบที่ 1 และ แบบที่ 2 และลำตับการเทอ้อยของแต่ละแท่นเท

ลำตับการเทอ้อย จะเริ่มต้นเมื่อรางรับอ้อยหน้าแท่นเทว่างลง และเริ่มลำดับการเท อ้อยโดย แบบที่ 1 เริ่มที่

- <u>รอบที่ 1 แท่น 3-5</u> แท่น 3 ซึ่งอยู่ใกล้ชุดลูกหีบจะเริ่มเทก่อน และตามด้วยแท่นที่ 5
- รอบที่ 2 แท่น 4-2 หลังจากนันจะรอให้อ้อยในรางไหลจนกระทั่งรางหน้าแท่นเท ว่างอีกครัง จึงเริ่มเทโดยแท่นที่ 4 และ 2 ไต้เวียนสลับกันไป ตามลำดับ
- ส่วนแบบที่ 2 เริ่มเทที่แท่น 8-7-6-ร หลังจากนั้นจะรอให้อ้อยในรางไหลจนกระทั่ง รางหน้าแท่นเทว่างอีกครั้ง จึงเริ่มเทโดยแท่นที่ 8 อีกครั้ง

ข้อมูลที่ต้องใช้ในขันตอนนีไต้แก่ เวลาการเทอ้อยของแต่ละแท่นเทจนกระทั่ง แท่นถัดไปเริ่มการยกเทอ้อย, เวลาหลังจากเทอ้อยหมดจนเริ่มยกแท่นเทลงถึงพื้น และเวลาที่รถบรรทุกใช้ในการถอยออกจากแท่นเทซึ่งข้อมูลเวลาในส่วนนีจะไต้ จากการจับเวลาที่โรงงานตัวอย่าง ทังนีลำดับการเทอ้อยของแต่ละโรงงานอาจจะ แตกต่างกันตามลักษณะการวางแท่นเท และความสะดวกในการใช้ตะกาวช่วย กวาดอ้อยลงสู่รางรับอ้อย

**(7) รถบรรทุกเปล่าชั่งนํ้าหนักรถออก** ข้อมูลที่ใช้ได้แก่ เวลาในการชั่งรถเปล่าเพื่อออกจาก โรงงาน ซึ่งเป็นข้อมูลที่ไต้จากการจับเวลาที่โรงงานตัวอย่าง

### 4.2 ^ารสร้างแบบจำลอง

**การสร้างแบบจำลองในงานวิจัยนี จะใช้โปรแกรมการจำลองสถานการณ์ที่มีชื่อว่า ARENA Version** 5.00 **ซึ่งเป็นโปรแกรมสำเร็จรูปที่ใช้กันอย่างแพร่หลาย ลักษณะเด่นของ โปรแกรม ARENA ที่พบ ได้แก่**

- **1) มี Module หลากหลายสำหรับเลือกใช้สร้างการจำลองสถานการณ์ต่างๆ ตามความ เหมาะสม**
- **2) การเขียนส่วน Model และส่วน Experiment ซึ่งจะอยู่ในรูป Spread Sheet สามารถ เขียนรวมกัน ทำให้มีความสะดวกรวดเร็วในการใช้งาน**
- **3) มีโปรแกรมเสริมที่ช่วยในการวิเคราะห์ข้อมูลนำเช้าระบบได้แก่ โปรแกรม Input Analyzer และวเคราะหผลจากระบบโดย Output Analyzer**
- **4) การสร้าง Animation สามารถทำได้โดยง่าย เพื่อนำส่วน Animation ที่สร้างขึ้นนำมา ตรวจสอบความถูกต้องของแบบจำลองได้อีกทางหนึ่ง**

**ในการสร้างแบบจำลองในงานวิจัยนี้จะขอยกตัวอย่างของแบบจำลองที่สร้างจากโรงงาน ตัวอย่าง 2 ระบบ ได้แก่ แบบจำลองของโรงงานตัวอย่างที่มีการจัดระบบคิวแบบเสรีที่ไม่มีการเรียก รณข้าสู่โรงงาน และแบบจำลองของโรงงานตัวอย่างที่มีการจัดระบบคิวแบบคิวล็อคที่มีการเรียกรถ เข้าสู่โรงงาน ซึ่งโครงสร้างหลักของแบบจำลองประกอบไปด้วย**

- **1) ส่วนของ Model การทำงานของระบบซึ่ง สามารถแบ่งได้เป็น Model การทำงานของ การจำลองสถานการณ์ และ Model การควบคุมสภาวการณ์ต่างๆ ที่เปลี่ยนแปลง ณ ขณะใด ขณะหนึ่งให้ส่งสภาวการณ์เหล่านั้นไปควบคุม Model การทำงานอีกขั้นตอน หนึ่ง**
- **2) ส่วนของ Animation เป็นการแสดงภาพการดำเนินการที่เกิดขึ้นจากการทำงานของ Model ให้เห็นชัดเจนขึ้น ซึ่งจะประกอบไปด้วย Animation ของโรงงาน Graph Animation ของเวลาที่รถบรรทุกใช้ในระบบและจำนวนแถวคอยในแต่ละชันตอนที่ เกิดขึ้นในขณะนั้น และแสดงผลของปริมาณอ้อยที่เข้าสู่กระบวนการผลิต**
- **4.2.1 แบบจำลองของใรงงานตัวอย่างระบบคิวแบบเสรี สำหรับแบบจำลองของโรงงานตัวอย่างที่ จะกล่าวถึงนั้จะขอยกตัวอย่างของโรงงานนั้าตาล M8 ตังนี้**

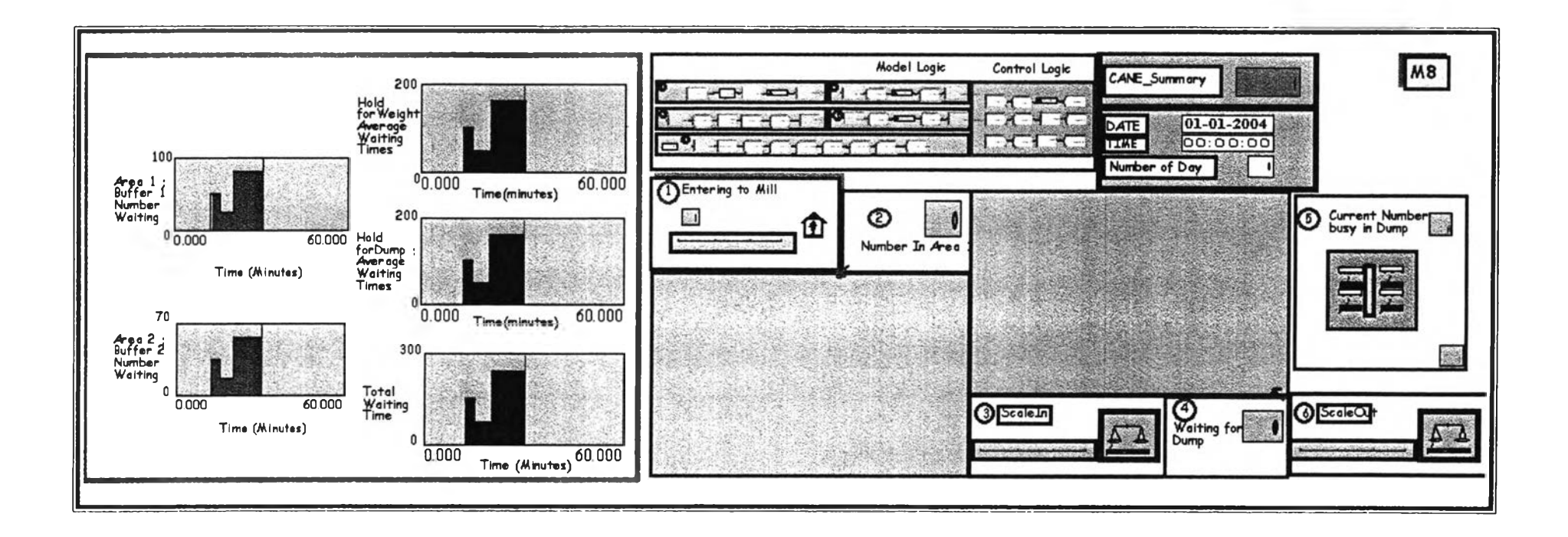

รูป 4.3 แบบจำลองสถานการณ์ของโรงงานตัวอย่าง (M8) ซึ่งจัดระบบคิวแบบเสรี

**ส่วนของ Model มีรายละเอียด ดังนี้**

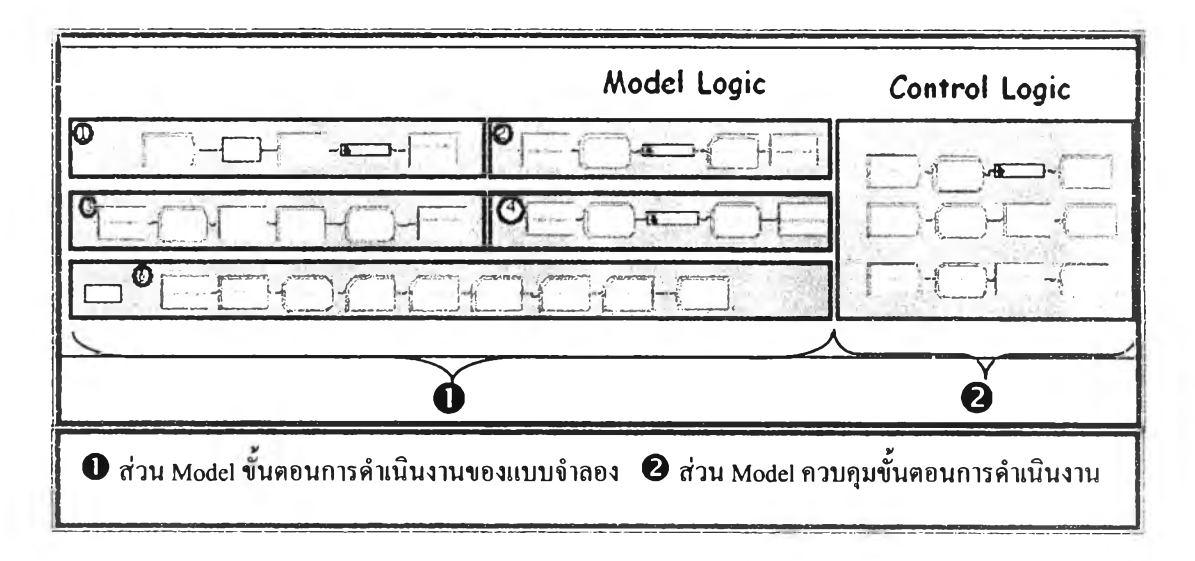

**รูปที่ 4.4 แสดงส่วนของ Model ของแบบจำลอง**

```
4.2.1.1 รายละเอียดของแบบจำลองส่วน M o d e l ขนตอนการดำเนินงานที่สร้างขึ้น
        แบบจำลองสร้างขึ้นโดยใช้โปรแกรม ARENA 5.0 โดยแบ่งงานออกเป็น 5 ส่วน
ส่วนที่ 1 รถบรรทุกเข้าสู่โรงงานและแจ้งคิว
ส่วนที่ 2 รถบรรทุกที่แจ้งคิวแล้วเข้าสู่แถวคอยการเรียกเช้าชั่ง 
ส่วนที่ 3 รถบรรทุกเข้าชั่งนี้าหนัก
ส่วนที่ 4 รถบรรทุกที่ชั่งนี้าหนักแล้วเข้าสู่แถวคอยการเรียกเข้าเทและเทอ้อย
ส่วนที่ 5 รถบรรทุกชั่งรถออกและบันทึกค่าในระบบ
```
**ส่วนที่ 1 รถบรรทุกเข้าสู่โรงงานและแจ้งคิว ประกอบด้วยรายละเอียดแต่ละ Module ที่สำคัญๆ ดังนี้**

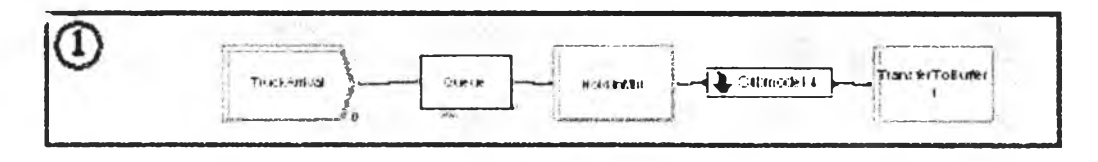

**รูปที่ 4.5 แสดงส่วน 1 ของ Model ขันตอนการดำเนินงานของโรงงาน M8**

*CreateBlock (TruckArrival)* **สร้าง Entity ซึ่งได้แก่รถบรรทุกเข้ามาในแบบจำลอง ซึ่งรูปแบบ การเข้าสู่โรงงานเป็นแบบ Schedule ตามข้อมูลนำเข้าซึ่ง**จ ะ **ได้กล่าวถึงในบทที่** <sup>5</sup>

*QueueBlock (1ท)และHoldBlock (Hold Into Mill)* **หมายถึง แถวคอยของรถเข้าสู่โรงงานของ รถบรรทุกหน้าโรงงาน**

*กายในรนbmodel 4 ประกอบด้วย*

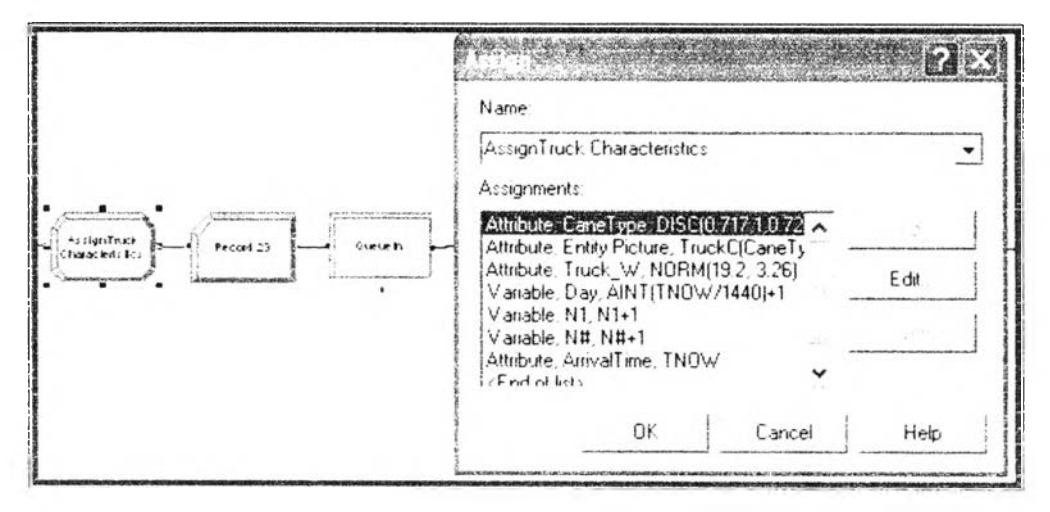

รูปที 4.6 **แสดงส่วน 1 ภายใน Submodel 4 ของ Model ขั้นตอนการดำเนินงานของโรงงาน M8**

- *AssignBlockfAssign CaneType ArrivalTime)* **กำหนดลักษณะเฉพาะของรถบรรทุกอ้อยได้แก่ ประเภทอ้อย 7 ประเภท ตามสัดส่วน DISC(0.717,1,0.725,2,0.76,3,0.851,4,0.868,5,0.957,6 ,1,7) ประเภทอ้อยเกี่ยวข้องกับการการจ่ายค่าอ้อยไม่เกี่ยวกับการจัดคิวซึ่งใช้ระบบ FIFO,** กำหนด Entity. picture ของรถอ้อยสด ( **1998) จะ จุด ( เกาะรถอ้อยไฟไหม้ ( รัชวิต )**, **นำหนักอ้อยที่บรรทุก NORM09.2, 3.26) ตัน และกำหนดเวลาที่รถบรรทุกเข้าสู่ระบบด้วย ตัวแปร TNOW**
- *ProcessBlock(Queueln)* **รถบรรทุกเข้าสู่กระบวนการแจ้งคิวโดยมี Action คือ seize delay release ซึ่งใช้ resourced® QueuePoint เข้าแจ้งคิวได้ทีละ 1 คัน เวลาที่ใช้กำหนดใน้เปีน 1 นาที มีคิวชื่อ Queueln.Queue รถเข้าคิวตามลำดับใครมาถึงก่อนเข้าค่อน**

**ส่วนที่ 2 รถบรรทุกที่แจ้งคิวแล้วเข้าสู่แถวคอยการเรียกเข้าชั่ง ประกอบด้วยรายละเอียดแต่ละ Module ที่สำคัญๆ ตังนี้**

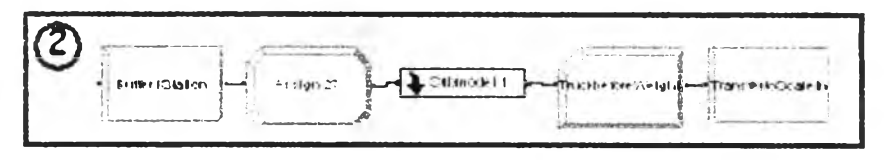

**รูปที่ 4.7 แสดงส่วน 2 ของ Model ขั้นตอนการดำเนินงานของโรงงาน M8**

- *StationBlock (BufferI)* **บริเวณลานจอดรถก่อนเข้าชั่ง**
- *Assign 27* **เวลาที่รถเข้าสู่ลานนอกก่อนเข้าชั่ง**

*Submodel l* **เป็น Module รับสัญญาณจากส่วน Control Logic เพื่อให้รถบรรทุกรอที่ลานนอก จนกว่าจะถึงเวลาเรียกเข้าชั่งโดยจะได้รับสัญญาณ 1 เมื่อรถบรรทุกลานในเหลือห้อยกว่า 50 คัน และปล่อยให้รถที่อยู่ในแถวคอยเข้าชั่งครั้งละ 20 คัน**

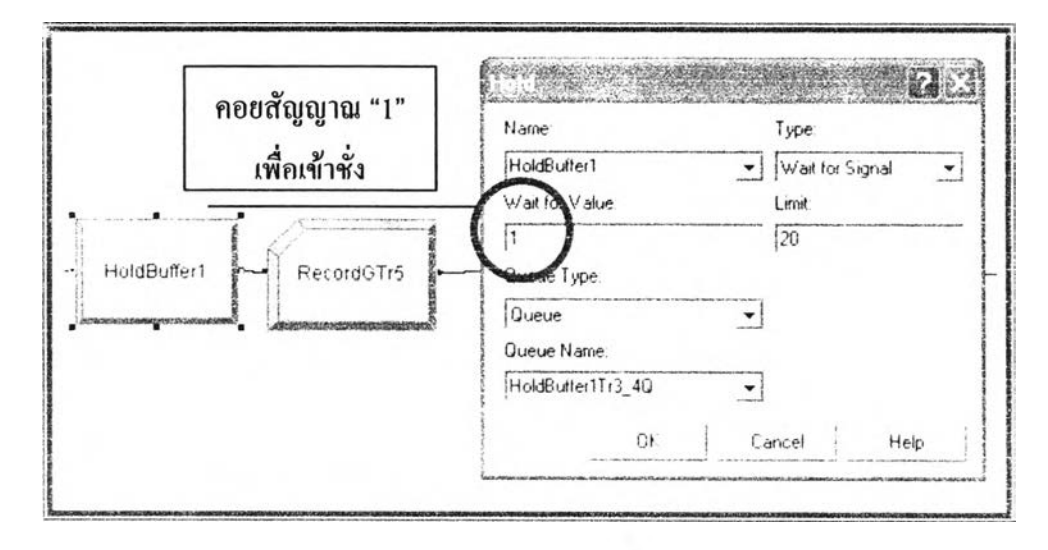

**รูปที่ 4.8 แสดงส่วน 2 ภายใน Submodel 1 ของ Model ขันตอนการดำเนินงานของโรงงาน M8**

*RecordBlock (TimelntervalbeforeJVeight)* **บันทีกช่วงเวลาที่รถบรรทุกรอในแถวคอยเรียก เข้าชั่ง**

*RouteBlock (TransfertoScaleln)* **รถบรรทุกเดินทางไปยังบริเวณที่ชั่งนี้าหนัก Scale Station**

**ส่วนที 3 รถบรรทุกเข้าชั่งนี้าหนัก ประกอบด้วยรายละเอียดแต่ละ Module ที่สำคัญๆ ดังนี้**

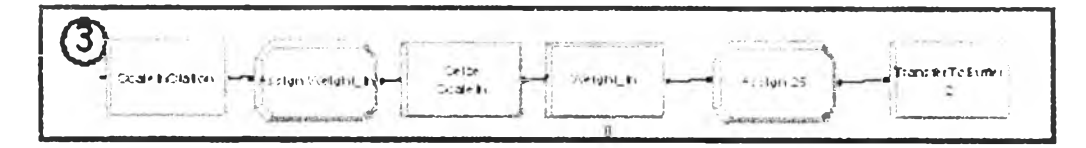

**รูปที่ 4.9 แสดงส่วน 3 ของ Model ขั้นตอนการดำเนินงานของโรงงาน M8**

- *StationBlock (Scaleln)* **บริเวณที่ชั่งนำหนักรถบรรทุก**
- *Assign(Weight\_In)* **กำหนดเวลาเข้าชั่งของรถบรรทุก**
- *SeizeBlock(SeizeScale)* **รถบรรทุกเข้าชั่งที่ตาชั่งจำนวน 1 ตาชั่ง มีคิวเข้าชั่ง คือ SeizeScaleln. Queue**
- *ProcessBlock(WeightJn)* **ชั่งนี้าหนักรถทีละ 1 คัน ด้วยเวลา 0.45 + LOGN(0.542, 0.255) นาที ซึ่งได้จากการวิเคราะห์ข้อมูลนำเข้าดังจะกล่าวในบทต่อไป**
- *RouteBlock(TransferToBuffer2)* **รถบรรทุกที่ชั่งเสร็จแล้วจะเดินทางไปที่ลานจอดรถรอเข้าเท**

ส่วนที่ **4** รถบรรทุกที่ชั่งนี้าหนักแล้วเข้าสู่แถวคอยการเรียกเข้าเทและเทอ้อย ประกอบด้วย รายละเอียดแต่ละ Module ที่สำคัญๆ ดังนี้

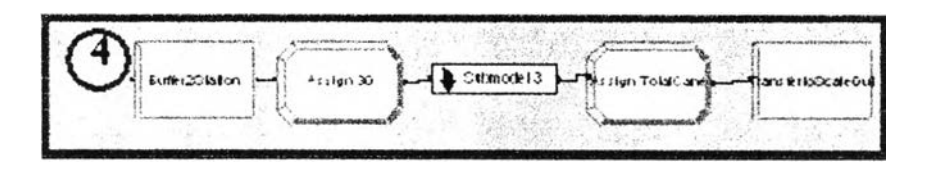

**รูปที 4.10** แสดงส่วน 4 ของ Model ขั้นตอนการดำเนินงานของโรงงาน M8

- *StationBlock(Buffer2) เข้าสู่บริเวฌลานจอดรถรอเรียกเข้าเท*
- *AssignBlock* กำทนดเวลาที่รถบรรทุกเข้าสู่ลานรอเข้าเทอ้อย
- *SubModel 3ท*ายใน SubModel 3 ประกอบด้วย

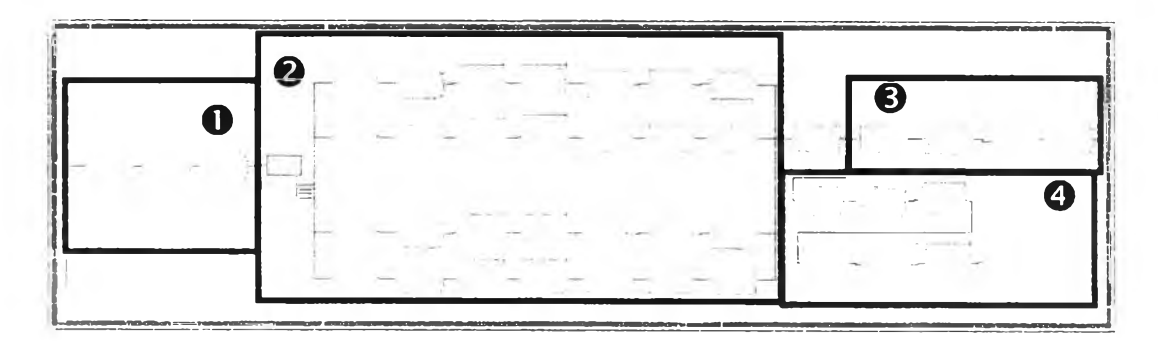

**รูปที4.11** แสดงส่วน4 ภายใน Submodel 1 ของ Model ขันตอนการดำเนินงานของโรงงาน M8

 $\bm{\Theta}$  รถบรรทุกจะรอที่ลานในจนกระทั่งคิวหน้าแท่นเทว่าง

© รถบรรทุกที่มาจากลานในจะเข้าคิวหน้าแท่นเทอ้อยซึ่งโรงงาน M8 มีแท่นเท 4 แท่นเท เมื่อแท่นเทว่างรถบรรทุกจากคิวหน้าแท่นเทจะถอยเข้าแท่นเท หลังจากนั้นจะรอจนรางรับอ้อยว่าง และเทอ้อยทีละแท่นโดยใช้เวลาเทอ้อย NORM (0.735, 0.38) นาที, เวลาการยกแท่นเทลงถึงพื้น NORM (0.818,0.378)นาที

 $\bm{\Theta}$  รถบรรทุกเมื่อยกแท่นเทถึงพื้นแล้วจะถอยออคจากแท่นเทโคยใช้เวลา 1 + LOGN(1.1, 1.11) นาที บันทึกผลรวมอ้อยที่เช้าสู่โรงงาน

 $\bm{\Theta}$  เป็นส่วนที่อ้อยที่เทลงรางรับอ้อยจะไหลเข้าสู่สะพานหีบอ้อยค้วยอัตราเคียวกับกำลัง การผลิตของโรงงาน

*ออกจาก SubModel 3 เข้าสู่การชั่งรถออก*

**ส่วนที่ 5 รถบรรทุกชั่งรถออกและบันทึกค่าในระบบ ประกอบด้วยรายละเอียดแต่ละ Module ที่ สำคัญๆ ดังนี้**

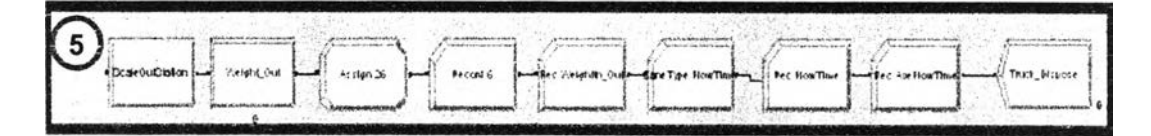

**รูปที่ 4.12 แสดงส่วน5 ของ Model ขั้นตอนการดำเนินงานของโรงงาน M8**

- *StationBlock (ScaleOut)* **บริเวณที่ชั่งนี้าหนักรถบรรทุกออก**
- *ProcessBlock (Weight Out)lü***บรรทุกเข้าชั่งที่ตาชั่งจำนวน 1 ตาชั่ง มีคิวชั่งออก คือ WeightOut.Queue ชั่งนี้าหนักรถทีละ 1 คัน ด้วยเวลา NOR.M0.37, 0.278) นาที**
- *RecordBlock อื่นๆ* **บันทึกช่วงเวลารถบรรทุกที่อยู่ในระบบ**
- *DisposeBlock(TruckDispose)* **รถบรรทุกออกจากระบบ**

**4.2.1.2 รายละเอียดของแบบจำลองส่วน Model ควบคุมขั้นตอนการดำเนินงาน ได้แก่**

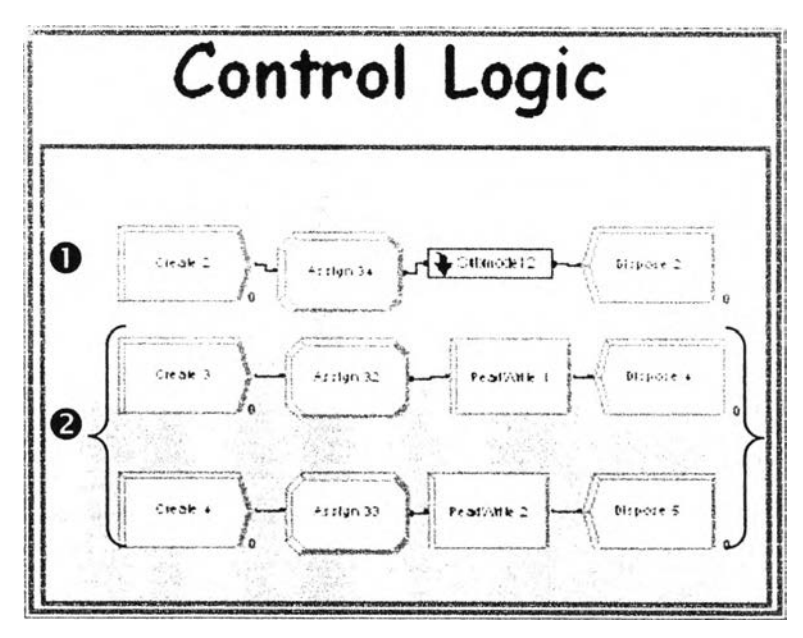

**รูปที่ 4.13 แสดงส่วนของ Model ควบคุมขั้นตอนการทำงาน**

**o ส่วนของ Model ควบคุมการเรียกรถบรรทุกเข้าชั่งโดยภายใน SubModel 2 มี Module Signal ซึ่ง จะส่งสัญญาณค่าเท่ากับ 1 เมื่อปริมาณรถลานในเหลือน้อยกว่า 50 คัน ไปที่ HoldBloc^น SubModel 1 ของส่วนที่ 2 เพื่อเรียกรถเข้าชั่งครั้งละ 20 คัน ซึ่งจะมีการ CreateEntity เพื่อ ตรวจสอบและส่งสัญญาณทุกๆ 0.5 นาที**

**© ส่วนของ Model เพื่อสรุปผลที่ต้องการถึกษาลงสู่ไฟล์ข้อมูลการทำงานจะเริ่มต้นโดยการ Create Entity เข้ามาทุกๆ ช่วงเวลาที่ต้องการบันทึกผลต่างๆ ที่เกิดขึ้นจากการจำลองสถานการณ์ที่ในแต่ ละช่วงเวลาที่บันทึก และบันทึกผลเมื่อ Entity ผ่าน ReadWrite Module เช่น Create Entity เข้ามา ทุกๆสิ้น Replication เพื่อบันทึกข้อมูลเวลาเฉลี่ยที่ใช้ในระบบ, ปริมาณอ้อย และค่าอื่นๆที่ ต้องการในแต่ละ Replication สู่ไฟล์ Excel โดยตั้งชื่อไฟล์ Excel ที่ต้องการลงที่ Advance Process Panel-File Spread Sheet**

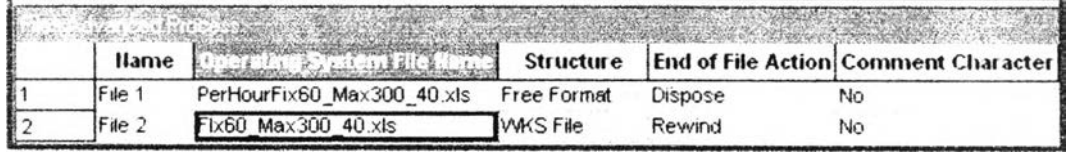

**รูปที่ 4.14 การระบุชื่อไฟล์ผลลัพธ์ของการจำลองสถานการณ์ลงที่ ส่วน File - Spread Sheet**

**4.2.2 แบบจำลองของโรงงานตัวอย่างระบบคิวแบบคิวล็อค สำหรับโรงงานตัวอย่างที่จัดระบบคิว แบบคิวล็อคจะขอยกตัวอย่างโรงงาน M4 และจะกล่าวถึงเฉพาะส่วนของ การสร้าง แบุบจำลองที่แตกต่างจากระบบคิวแบบเสรี**

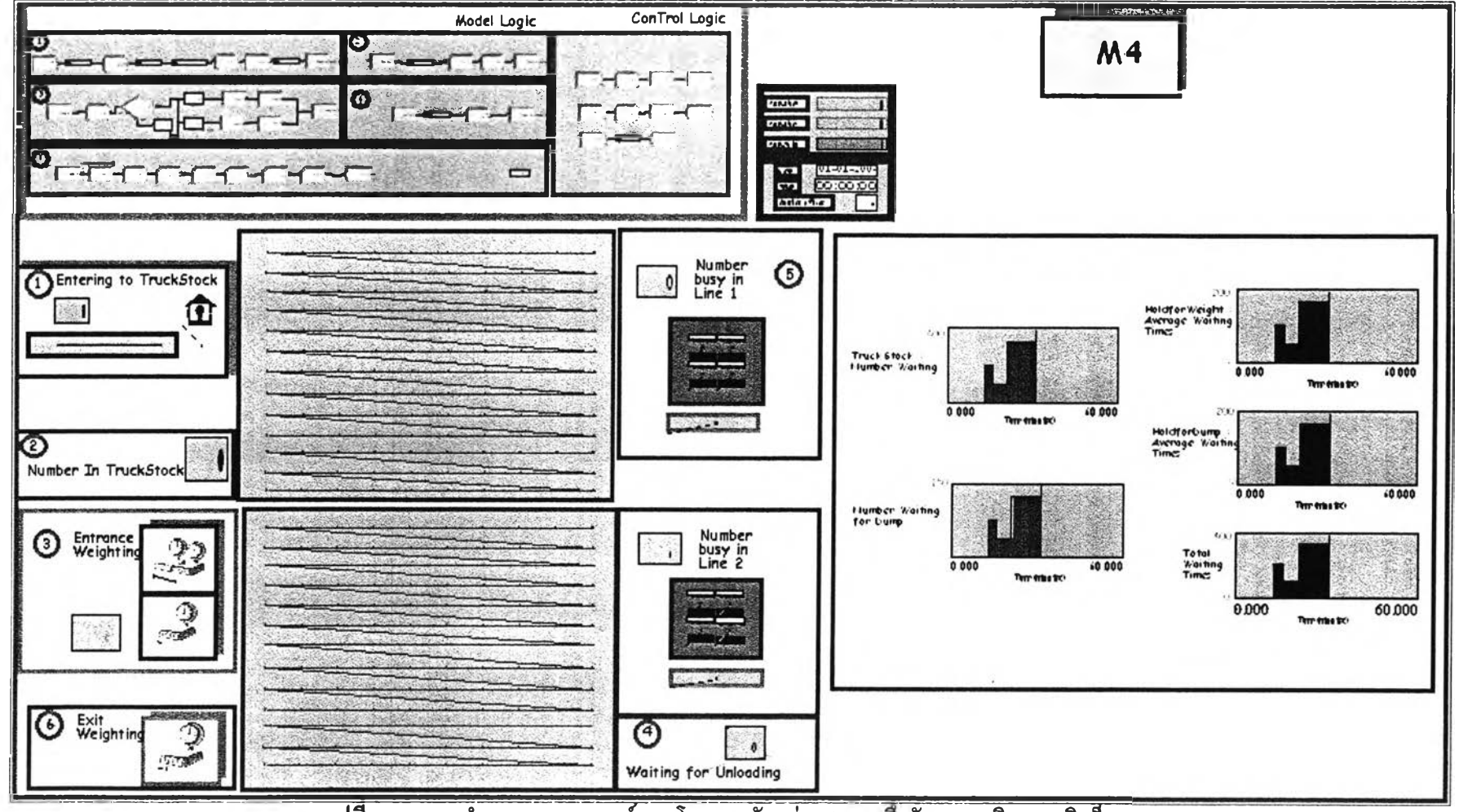

รูปที่ 4.15 แบบจำลองสถานการณ์ของโรงงานตัวอย่าง (M4) ซึ่งจัคระบบคิวแบบคิวล็อค

```
4.2.2.1 รายอ เอียดของแบบจำลองส่วน Model ขั้นตอนการดำเนินงานที่สร้างขี้น
         แบบจำลองสร้างขึ้นโดยใช้โปรแกรม ARENA 5.0 โดยแบ่งงานออกเป็น 5 ส่วน
 ส่วนที่ 1 รถบรรทุกเช้าสู่โรงงานและแจ้งคิว
 ส่วนที่ 2 รถบรรทุกที่แจ้งคิวแล้วเข้าสู่แถวคอยการเรียกเช้าชั่ง
 ส่วนที่ 3 รถบรรทุกเข้าชั่งนํ้าหนัก
 ส่วนที่ 4 รถบรรทุกที่ชั่งนี้าหนักแล้วเข้าสู่แถวคอยการเรียกเข้าเทและเทอ้อย
 ส่วนที่ 5 รถบรรทุกชั่งรถออกและบันทึกค่าในระบบ
```
**สำหรับการยกตัวอย่างแบบจำลองของระบบคิวล็อคที่จะกล่าวถึงเฉพาะรายละเอียดของ หลักการสร้างแบบจำลองที่ต่างกันระหว่างคิวล็อคและคิวเสรี สำหรับในรายละเอียดการสร้าง แบบจำลองที่ต่างกันในด้านการดำเนินงานของโรงงานตัวอย่างทั้ง 10แห่งสรุปในภาคผนวกก**

**ส่วนที่ 1 รถบรรทุกเช้าสู่โรงงานและแจ้งคิว ในส่วนนี้เป็นส่วนที่ทำให้แบบจำลองของระบบการจัด คิวแบบคิวล็อคมีส่วนแตกต่างแบบจำลองที่มีการจัดคิวแบบเสรี เนื่องจากการเข้าสู่โรงงานของ รถบรรทุกเพื่อชั่งและเทอ้อยได้ก็ต่อเมื่อมีการเรียกคิวเข้าสู่โรงงานนั่นเอง**

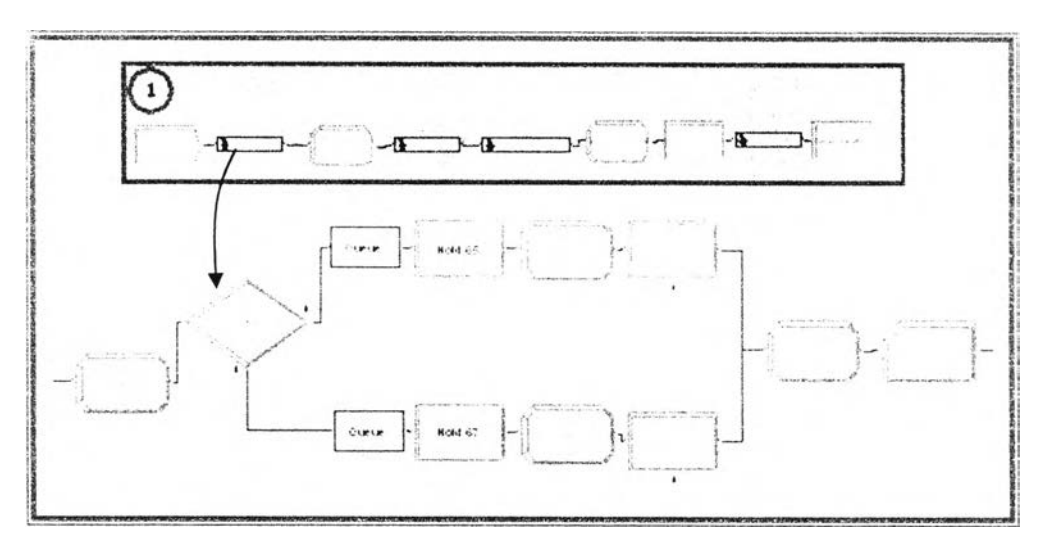

**รูปที่ 4.16 แสดงส่วน 1 ของ Model ขั้นตอนการดำเนินงานของโรงงาน M4**

**ระบบจะสร้าง Entity เข้ามาจำนวนมาก และเข้าสู่ SubModel 13 โดยที่ Entity จะรอให้ส่วน ควบคุมขันตอนการดำเนินงานส่งสัญญาณการเรียกรถบรรทุกเข้าสู่โรงงาน โดยมีจำนวนรถที่ถูก เรียกคิวครั้งละ 60 คัน ต่อ 1 ครั้ง และรถที่จะเข้าโรงงานจะเข้าโรงงานโดยที่จะกระจายเข้าสู่ช่วงเวลา ต่างๆตามความเหมาะสม การบันทึกเวลาของรถในระบบจึงเริ่มด้นเมื่อรถที่ถูกเรียกและเข้าสู่ โรงงาน จนกระทั้งรถออกจากโรงงาน**

### 4.3 การเตรียมข้อมูล

**กระบวนการนี้เป็นการเก็บรวบรวม และวิเคราะห์ข้อมูล จากโรงงานตัวอย่างเพื่อนำเข้าสู่ แบบจำลอง ที่สร้างขึ้น ซึ่งจะอธิบายรายละเอียดในบทที่ 5**

### 4.4 การทดสอบความถูกต้องของแบบจำลอง

#### **4.4.1 การตรวจสอบความถูกต้องของแบบจำลอง (Verification)**

**การตรวจสอบความถูกต้องของแบบจำลอง เป็นกระบวนการตรวจสอบว่าแบบจำลองที่ สร้างขึ้นมานี้นถูกต้องตามกระบวนการที่ต้องการหรือไม่ เพื่อให์ผู้สร้างและผู้ใช้แบบจำลองมั่นใจ ว่าสามารถใช้แบบจำลองที่สร้างขึ้นทดสอบผลไต้ตามความต้องการ วิธีการที่นำมาใช้ในการ ตรวจสอบความถูกต้องของแบบจำลองได้แก่**

*1) การใช้คำสั่งต่างๆไน โปรแกรม ARENA* **เพื่อช่วยในกระบวนการตรวจสอบความ ถูกตองของแบบจำลอง (Kelton, Sadowsky and Sadowsky ,2002) ตังนี**

- **Step Command แสดงกิจกรรมที่ Entity เคลื่อนที่ผ่าน 1 Block ซึ่งโปรแกรมจะ แสดงเวลาที่ไหลผ่าน Block นั้น และแสดงรายละเอียดของ Block ที่ Entity ไหลผ่าน**
- **Go Command เป็นการตรวจสอบบางช่วงของเวลาโดยใช้คำสั่ง Go until แล้วตาม ด้วยเวลาที่ต้องการ ให้โปรแกรมรันผ่านเวลาที่ไม่ต้องการแล้วหยุดที่เวลานั้น หรือ ใช้คำสั่ง Go เพื่อทำการทดลองไปเรื่อยๆ**
- **Set และ Cancel Command คำสั่ง Set เป็นคำสั่งที่กำหนดให้โปรแกรมทำตาม เงื่อนไขที่เราต้องการ ส่วนคำสั่ง Cancel เป็นคำสั่งที่ใช้ยกเลิกคำสั่ง Set การใช้คำสั่ง Set มีตังนี้**
	- **Set Break ใช้สำหรับกำหนดจุดหยุดชั่วคราว ที่ Block ที่กำหนด เพื่อ ตรวจสอบสถานะหรือการทำงานของ Entity ที่ Block นั้นๆ และใช้คำสั่ง Cancel Break เมื่อต้องการยกเลิกคำสั่ง**
	- **Set Watch ใช้สำหรับตรวจสอบการเปลี่ยนแปลงของตัวแปร หรือเงื่อนไข ต่างๆ โปรแกรมจะหยุดเมื่อเงื่อนไขที่กำหนดมีค่าเปลี่ยนไป และใช้คำสั่ง Cancel Watch เมื่อต้องการยกเลิกคำสั่ง**
	- **Set Trace แสดง Block ทั้งหมดที่ Entity หนึ่งๆไหลผ่าน หรือแสดง Block ต่างๆ ที่ Entity ไหลผ่านในช่วงเวลาที่กำหนด**

Show Command และ View Command โดยที่ Show Command แสดงค่าตัว แปรหรือเงื่อนไขต่างๆ ณ เวลานั้น ส่วน View Command แสดงรายละเอียด ของข้อมูลเกี่ยวกับสถานะของระบบ

2) การตรวจสอบค้วยภาพ Animation ถักษณะของภาพ Animation ที่เกิดจากการรัน แบบจำลองแสคงคังรูปที่ 4.17 และ 4.18

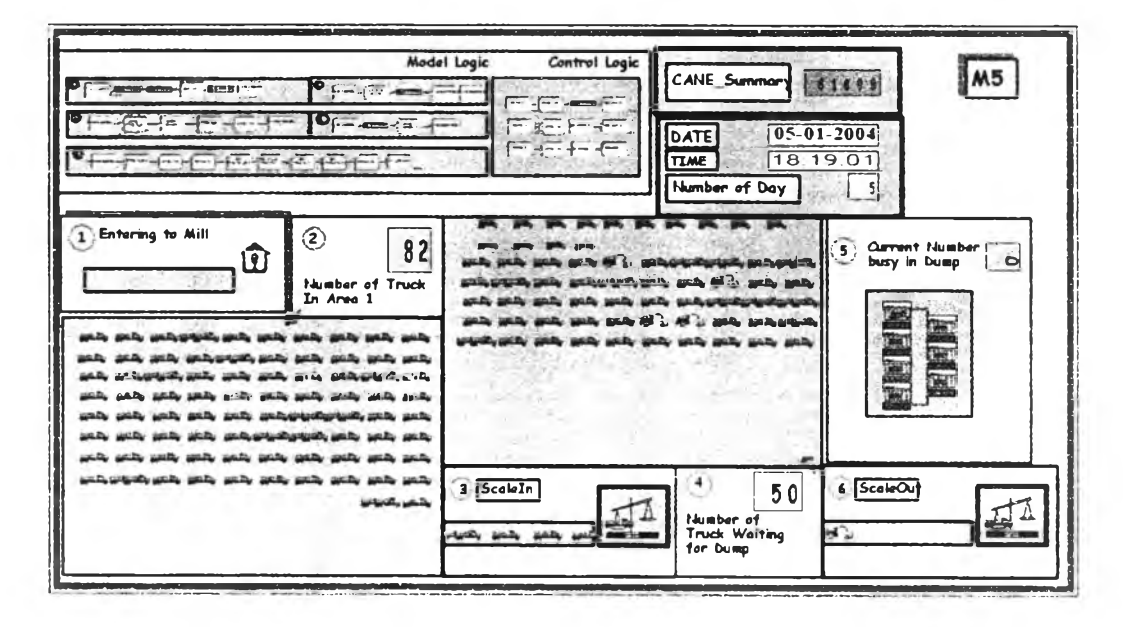

รูปที่ 4.17 แสคงภาพ Animation ของการจัดส่งอ้อยที่โรงงาน

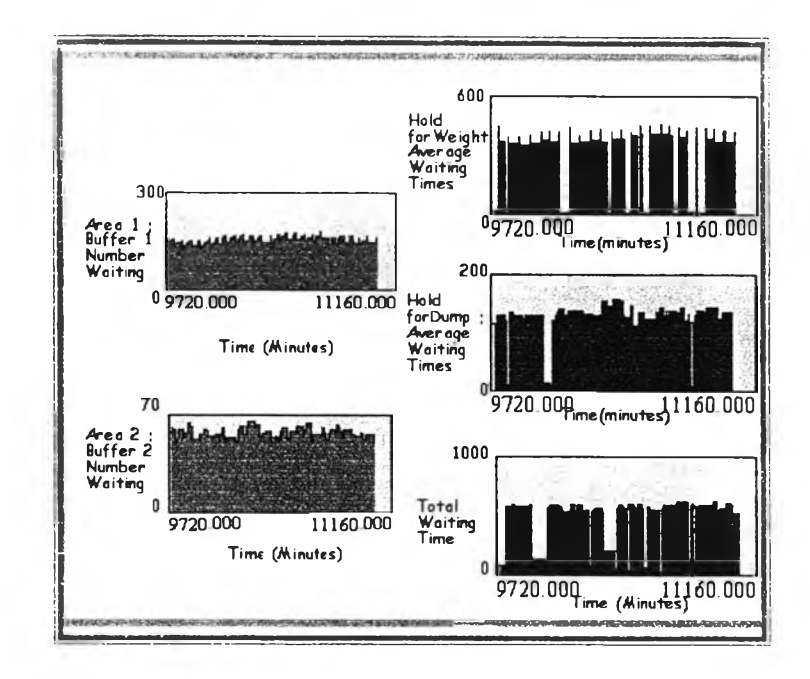

รูปที่ 4.18 แสคงภาพ Graph-Animation ของการจัคส่งอ้อยที่โรงงานขณะรันแบบจำลอง

#### 4.4.2 การตรวจสอบความสมเหตุสมผอฃองแบบจำอธง (Validation)

**การตรวจสอบความสมเหตุสมผลของแบบจำลองเป็นกระบวนการเพิ่มระดับความมั่นใจ ให้กับผู้สร้างและผู้ใช้งานแบบจำลองว่าแบบจำลองสามารถทำงานได้ถูกต้องสอดคล้องกับ กระบๅนการจริง**

**ใVการศึกษาระบบการขนส่งอ้อยเช้าสู่โรงงาน ข้อมูลที่เก็บรวบรวมได้เป็นข้อมูลในอดีตคือ ในฤดูการผลิต 2546/2547 และ ข้อมูลของฤดูการผลิต 2547/2548 จากโรงงานตัวอย่าง ดังนั้นในการ ตรวจสอบความสมเหตุสมผลของแบบจำลอง จึงนำข้อมูลจริงที่ได้จากในอดีตมาเปรียบเทียบกับ ข้อมูลที่ได้จากแบบจำลอง และทดสอบระดับความเชื่อมั่นที่มีต่อผลลัพธ์ที่ได้จากแบบจำลอง เปรียบเทียนกับข้อมูลจริงในอดีตโดยใช้เทคนิคทางสถิติในการวิเคราะห์ผล ผลจากการวิเคราะห์ พบว่าแบบจำลองมีความสมเหตุสมผล รายละเอียดดังภาคผนวก ข**

#### 4.4.3 การวางแผนการใช้งานแบบจำสอง

**โดยทั่วไปแบบจำลองแบ่งได้เป็น 2 ระบบ คือ แบบ Terminating System ซึ่งเป็นระบบที่ สามารถกำหนดจุดเริ่มด้นและสิ้นสุดการทำงานได้ และแบบ Non-Terminating System ซึ่งเป็น ระบบที่ผลของการทำงานในช่วงเวลาก่อนหน้ามีผลต่อเนื่องกับช่วงเวลาต่อมา**

**ระบบการขนส่งอ้อยเข้าสู่โรงงานเป็นแบบ Non - Terminating System เนื่องจากในฤดูการ ผลิตโรงงานจะเปิดรับอ้อยเข้าสู่กระบวนการผลิตตลอด 24 ชั่วโมง ซึ่งไม่สามารถกำหนดจุดสิ้นสุด ได้ จึงต้องดำเนินการทดลองเบื้องด้นเพื่อหาเวลาที่เข้าสู่สภาวะคงตัวของระบบ (Steady State) และ ช่วงความยาวของการรันทดสอบแบบจำลองข้อมูลที่เหมาะสมต่อการรัน 1ครัง โดยแนวทางดังนี**

> *<sup>f</sup>* **การหาเวลาทระบบเขาสุสภาวะคงตัว (Pegden. Shannon and Sadowsky,1995) ในช่วงแรกข้อมูลที่ได้จะมีการแกว่งทำให้ไม่สามารถนำข้อมูลส่วนนั้นมาวิเคราะห์ ระบบได้ ซึ่งเรียกช่วงนี้ว่า Warm - up Period การทดลองเบื้องด้นให้รันโปรแกรม ด้วยเวลาที่มากพอสมควร และนำข้อมูลเวลาของงานที่อยู่ในระบบ (Flow Time of truck) ที่ได้ ไปสร้างกราฟ Moving Average แบบ Cumulative ระหว่างเวลาการรัน กับ Flow Time โดยใช้โปรแกรม Output Analyzer ซึ่งอยู่ในโปรแกรม Arena ซึ่งจะ ทำให้ทราบว่าจุดที่ระบบเริ่มเข้าสู่สภาวะคงตัวอยู่ในช่วงเวลาใด** *ตัวอย่างของการหา Warm-up Period ของแสดงได้ตังนี*

**ดำเนินการทดลองเบืองด้นเป็นเวลา 144,000นาทีหรือ 100วันแล้วนำค่า Flow time ของระบบมาใช้ในการวิเคราะห์โดยการสร้างกราฟ Moving Average แบบ Cumulative โดยใช้โปรแกรม Output Analyzer มาช่วยในการวิเคราะห์ ผลจาก การทดลองเบื้องด้นแสดง ดังรูปที่ 4.18 พบว่ามีจำนวนข้อมูลทั้งหมด 144,519 ข้อมูล** **จุดที่ระบบเริ่มเข้าสู่ระยะเวลาคงคัวได้แก่ นาทีที่ 30,000 นาที ดังนั้นช่วง Warm-up Period หรือช่วงเวลาที่ระบบเข้าสู่สภาวะคงตัวใช้เวลาประมาณ 30,000 นาที แกน** <sup>X</sup> **แทนเวลาป็จจุบันของการจำลองสถานการณ์ และ แกน y แทนเวลาเฉลี่ยในระบบ**

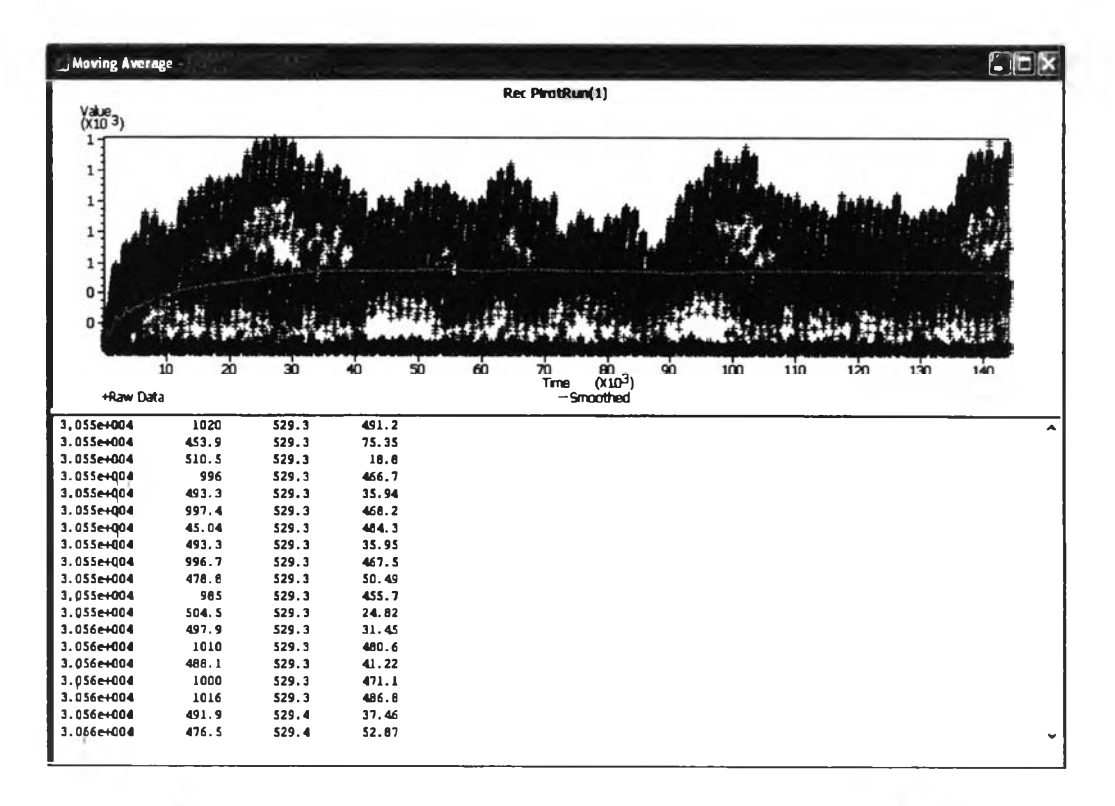

**รูปฑ 4.19 กราฟ Moving average แบบ Cumulative ของการทดลองเบืองด้น**

- *<sup>f</sup>* **การกำหนดความยาวของการทดสอบในแต่ละรอบการทดสอบ การทดสอบสภาวะ การจัดส่งอ้อยเข้าสู่โรงงานนั้น เนื่องจากขอบเขตการศึกษาอยู่ในช่วงที่ระบบมีความ หนาแน่นของรถบรรทุกอยู่ที่โรงงานมากที่สุค ช่วงระยะเวลาการเก็บข้อมูลที่ ต่อเนื่องจึงไม่จำเป็นต้องมีความยาวเท่าคับ 1 ฤดูการหีบอ้อย หากแต่ด้องการศึกษา เพื่อลดระยะเวลาที่ใช้ในโรงงานให้ลดลง จึงกำหนดระยะเวลาในการเก็บข้อมูลเพื่อ ทดสอบเป็นระยะเวลาที่มีความต่อเนื่องคันจำนวน 10 วัน และมีจำนวน 10 Replication ของการทดสอบแต่ละครั้ง**
- **จากช่วงเวลาการเข้าสู่สภาวะคงตัว 30,000 นาที กำหนดให้ระบบรันจนผ่านช่วงของ การ Warm-up เป็นเวลา 30 วันหรือ 43,200 นาที และเริ่มบันทึกข้อมูลหลังจากผ่าน ช่วงการ Warm-Up ไปแล้วเป็นเวลาอีก 10 วัน หรือ 14,400 นาที ตังนั้นใน 1 Replication มีความยาวทั้งหมด 40 วัน หรือ 57,600 นาที และทำการทดสอบ 10 Replications รวมเป็นระยะเวลาการทดสอบทั้งหมด 400 วัน หรือ 576,000 นาที**

จากขั้นตอนการหาช่วงเวลาเข้าสู่สภาวะคงตัวของระบบสามารถสรุปเป็นรายละเอียดของ โรงงานตัวอย่างได้ดังตารางที่ **4.2** และกำหนดให้ทุกโรงงานทำการทดสอบที่ 10 Replications

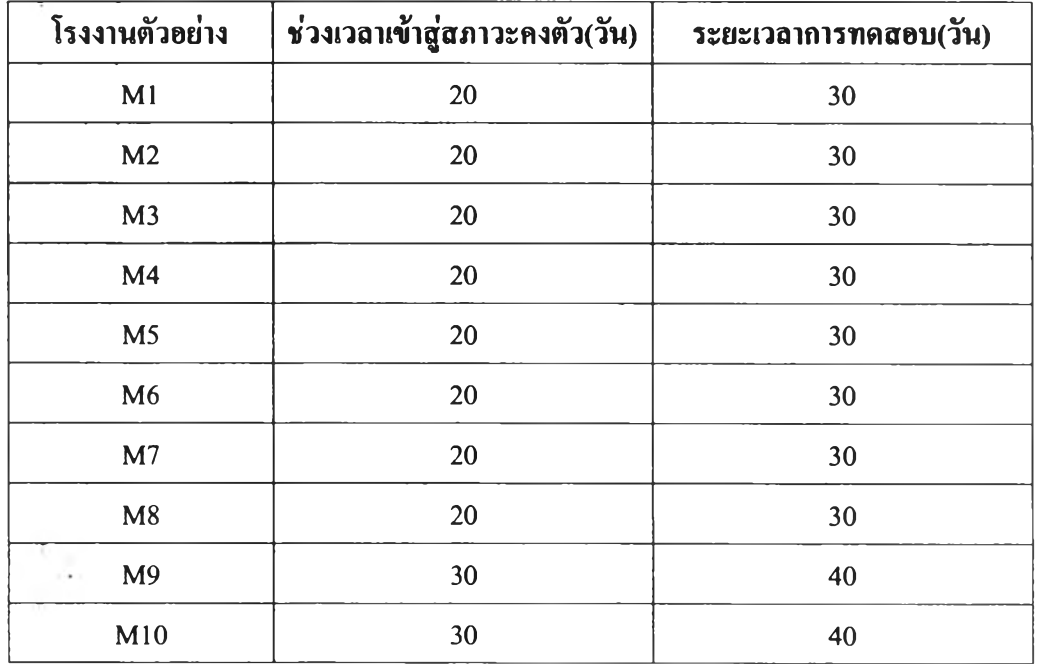

ตๅ**ราง**ที่ 4.2 สรุปช่วงเวลาเข้าสู่สภาวะคงตัวและระยะเวลาการทดสอบในแต่ละReplication

### **4.5 สรุปท้ายบท**

ในบทนี้เป็นการกล่าวถึงการสร้างและพัฒนาแบบจำลองสถานการณํ, ซึ่งได้แบ่งแบบจำลอง สำหรับระบบคิว 2 ประเภทได้แก่แบบจำลองสำหรับคิวเสรีและแบบจำลองสำหรับคิวล็อค ซึ่งพบว่า แบบจำลอง(สามารถใช้งานแทนระบบจริงได้จึงสามารถนำเอาแบบจำลองที่พัฒนาขึ้นไปวิเคราะห์ การดำเทุทุงานในขั้นต่อไปได้